#### **BAB V**

#### **IMPLEMENTASI DAN PENGUJIAN**

#### **5.1 HASIL IMPLEMENTASI**

*Implementasi* adalah kegiatan dimana petampilan diterjemahkan menjadi suatu program yang dapat dioperasikan. Pada kegiatan ini dilakukan pengkodean program dengan menggunakan *Visual Basic.NET*, *MySql* dan *Crystal Report*. Sehingga dapat menghasilkan aplikasi yang benar-benar berjalan sesuai kebutuhan.

#### **5.1.1** *Implementasi* **Tampilan** *Output*

Implementasi tampilan output program digunakan untuk menerapkan perancangan halaman yang ada pada program yang telah dirancangan pada rancangan output yang telah dijelaskan sebelumnya. Adapun implementasi tampilan output pada program pada PT. Bulian Jaya Bulian dapat dijabarkan sebagai berikut :

#### **5.1.1.1 Laporan Data Karyawan**

Tampilan output laporan data karyawan ini menampilkan informasi mengenai data-data karyawan pada PT. Bulian Jaya Bersama. Di bawah ini merupakan tampilan dari *output* data karyawan.

|    | Sabtu, 1 September, 2018 |                                               |                 |                                      |                   |                                  |            |
|----|--------------------------|-----------------------------------------------|-----------------|--------------------------------------|-------------------|----------------------------------|------------|
|    | NO NIK                   | <b>NAMA KARYAWAN</b>                          | <b>JABATAN</b>  | <b>TEMPAT TGL LAHIR</b>              | TGL MASUK JK TELP |                                  | САЛ РОКОК  |
|    | <b>SDM DAN UMUM</b>      |                                               |                 |                                      |                   |                                  |            |
| T. | 1601004                  | <b>ALARDI</b><br><b>TENAM</b>                 | <b>KEAMANAN</b> | <b>TENAM</b><br>17-05-1978           | 05-06-2016        | LK 0822-1110-5051                | 2,000,000  |
| 2  | 1601008                  | <b>DADANG</b><br>TERATE, MUARA BULIAN         | <b>TEKNISI</b>  | <b>PANGKALAN BALAI</b><br>12-02-1982 | 01-06-2016        | LK 0821-8613-3331                | 1,500,000  |
| 3  | 1601003                  | <b>SUMPONO</b><br><b>MALAPARI</b>             | <b>KEAMANAN</b> | <b>TRISNOMULYO</b>                   | 05-06-2016        | LK 0853-8429-2859                | 2,000.000  |
| 4  | 1601007                  | <b>BAMBANG IRHADI</b><br><b>MALAPARI</b>      | <b>TEKNISI</b>  | MALAPARI<br>24-09-1982               | 20-06-2016        | LK 0857-5866-1066                | 1,500,000  |
| 5  | 1601002                  | <b>ARSI YUNITA</b><br><b>TENAM</b>            | AS IS TEN HRD   | <b>TENAM</b><br>24-12-1978           | 05-06-2016        | PR 0857-8331-9108                | 3,500,000  |
| 6  | 1601006                  | <b>AGUS TONI</b><br><b>SRIDADI</b>            | <b>KEAMANAN</b> | <b>SRIDADI</b><br>04-10-1990         | 17-06-2016        | LK 0583-8335-5970                | 2,000,000  |
| 7  | 1601001                  | ASNI<br><b>SIMP TERUSAN</b>                   | HRD             | <b>SIMP TERUSAN</b><br>03-02-1975    | 03-06-2016        | PR 0858-3930-8721                | 5,000,000  |
| s  | 1601005                  | BARATA JAYA NO PRIANTO<br><b>MUARATEMBESI</b> | <b>KEAMANAN</b> | <b>SUNGAIRUAN</b><br>30-05-1991      | 05-06-2016        | LK 0823-0757-2130                | 2,000,000  |
| 9  | 1111111                  | <b>BEDUL</b><br>$\mathbf{A}$                  | A               | AS<br>27-08-2018                     | 29-08-2018        | LK 0000                          | 2,000.000  |
|    |                          |                                               |                 |                                      |                   | <b>SUB TOTAL:</b>                | 22.100.000 |
|    |                          |                                               |                 |                                      |                   | <b>GRAND TOTAL:</b>              | 43.200.000 |
|    |                          |                                               |                 |                                      |                   | MUARA BULIAN, September 01, 2018 |            |
|    |                          |                                               |                 |                                      |                   | DIKETAHUI                        |            |

**Gambar 5.1 Laporan Data Karyawan**

# **5.1.1.2 Laporan Data Gaji**

Tampilan *output* laporan data transaksi penggajian ini menampilkan informasi mengenai data-data gaji pada PT. Bulian Jaya Bersama. Di bawah ini merupakan tampilan dari output data gaji.

| NO           | NAMA KARYAWAN                            | <b>GAPOK</b> | <b>LEMBUR</b>    | POTONGAN                                 | TOTAL                    |
|--------------|------------------------------------------|--------------|------------------|------------------------------------------|--------------------------|
|              | <b>PENGOLAHAN</b>                        |              |                  |                                          |                          |
| ٠            | HERVIANA DEVI<br><b>PET ARSANA</b>       | 1.600.000    | 200.000          | ۵                                        | 1.800.000                |
| ð.           | AGUS ARIANTO<br><b>PELARSANA</b>         | 1.600.000    | ٥                | ٥                                        | 1.600.000                |
| ٩            | ANDRI DI AN<br><b>PELAKSANA</b>          | 1.600.000    | 400.000          | ô                                        | 2.000.000                |
| 4            | DEFRIMANSYAH<br><b>PELAKSANA</b>         | 1.600.000    | 200.000          | ō                                        | 1.500.000                |
| ¢            | DODI ARDIAN SAPUTRA<br><b>PELAKSANA</b>  | 1.600.000    | 200.000          | ŏ                                        | 1.500.000                |
| ó            | EEN RATNI<br><b>PET ARSANA</b>           | 1.600.000    | ŏ                | ŏ                                        | 1.600.000                |
| g            | EFRANDI SIANTURI<br><b>PELAKSANA</b>     | 1.600.000    | 400.000          | ٥                                        | 2,000.000                |
| s            | HAIM SUCIPTO<br><b>PET ARSANA</b>        | 1.600.000    | 200.000          | ô                                        | 1.500.000                |
| ٥            | <b>HARSSAPUTRA</b><br><b>PELAKSANA</b>   | 1.600.000    | 200.000          | ٥                                        | 1.500.000                |
| 10           | BEN FUTRA IAYA<br>OPERATOR               | 1.700.000    | 300.000          | ô                                        | 2.000.000                |
| $\mathbf{H}$ | ANGGI SAPUTRA<br>OPERATOR                | 1.700.000    | 200,000          | ŏ                                        | 1,900,000                |
| 12           | ANDI CANDRA<br><b>OPERATOR</b>           | 1.700.000    | 400,000          | ٨                                        | 2,100,000                |
|              | SDM DAN UMUM                             |              |                  | <b>SUB TOTAL:</b>                        | 22.200.000               |
| 13           | ARSI YUNITA<br><b>ASISTEN HRD</b>        | 3.500.000    | ٥                | ٥                                        | 3.500.000                |
| 14           | SUMPONO<br><b>REAMONAN</b>               | 2.000.000    | ٥                | ٥                                        | 2.000.000                |
| 1ś           | <b>ALARDI</b><br><b>REAMONAN</b>         | 2.000.000    | 500,000          | ŏ                                        | 2.500.000                |
| 16           | BARATA JAYA NOPRIANTO<br><b>REAMONAN</b> | 2.000.000    | 300,000          | ٨                                        | 1,500,000                |
| 17           | AGLS TON<br><b>REAMANAN</b>              | 2.000.000    | 200.000          | ٥                                        | 2.200.000                |
| 18           | <b>BAMBANG IRITADI</b><br><b>TERNISI</b> | 1.800.000    | ŏ                | ŏ                                        | 1.800.000                |
| 10           | <b>DADANG</b><br><b>TERNIST</b>          | 1.800.000    | ŏ                | ۵                                        | 1.500.000                |
| 20           | AS NI<br>HRD                             | 5.000.000    | ٥                | ۵                                        | 5.000.000                |
|              |                                          |              |                  | <b>SUB TOTAL:</b><br><b>GRAND TOTAL:</b> | 21.100.000<br>43.300.000 |
|              |                                          |              | <b>DIKETAHUI</b> | MUARA BULIAN, Agustus 03, 2018           |                          |

**Gambar 5.2 Laporan Data Transaksi Penggajian**

#### **5.1.1.3 Laporan Data Absensi**

Tampilan output laporan data absensi ini menampilkan informasi mengenai data-data absensi karyawan pada PT. Bulian Jaya Bersama. Di bawah ini merupakan tampilan dari *output* data absensi.

| <b>LAPORAN DATA ABSENSI</b><br>PT. BULIAN JAYA BERSAMA<br><b>BULAN JULI 2018</b> |                     |                                                     |                                |                                                    |                |                |    |  |  |
|----------------------------------------------------------------------------------|---------------------|-----------------------------------------------------|--------------------------------|----------------------------------------------------|----------------|----------------|----|--|--|
|                                                                                  |                     |                                                     |                                |                                                    | <b>ABSENSI</b> |                |    |  |  |
|                                                                                  | NO NIK              | <b>NAMA KARYAWAN</b>                                | <b>TEMPAT/TGL LAHIR</b>        | <b>HADIR</b>                                       | <b>IZIN</b>    | <b>ALPHA</b>   | TK |  |  |
|                                                                                  | <b>SDM DAN UMUM</b> |                                                     |                                |                                                    |                |                |    |  |  |
| n.                                                                               | 1661601001 ASNI     | <b>HRD</b>                                          | Ps. TERUSAN, 30 MARET 1985     | 24                                                 | 4              | $\bullet$      |    |  |  |
| $\overline{2}$                                                                   |                     | 1661601002 ARSI YUNITA<br><b>ASISTEN HRD</b>        | TENAM, 19 SEPTEMBER 1993       | 27                                                 | $\Omega$       | $\Omega$       |    |  |  |
| 3                                                                                |                     | 1661601003 SUMPONO<br><b>KEAMANAN</b>               | TRISNOMULYO, 11 FEBRUARI 1986  | 27                                                 | $\mathbf{0}$   | $\mathbf{0}$   |    |  |  |
| 4                                                                                | 1661601004 ALARDI   | <b>KEAMANAN</b>                                     | TENAM, 31 JULI 1990            | 23                                                 | 3              | $\overline{2}$ |    |  |  |
| 5                                                                                |                     | 1661601005 BARATA JAYA NOPRIANTO<br><b>KEAMANAN</b> | Sei, RUAN, 10 NOVEMBER 1994    | 24                                                 | $\overline{2}$ | $\overline{2}$ |    |  |  |
| 6                                                                                |                     | 1661601006 AGUS TONI<br><b>KEAMANAN</b>             | SRIDADI, 10 AGUSTUS 1994       | 27                                                 | $\Omega$       | $\Omega$       |    |  |  |
| 7                                                                                |                     | 1661601007 BAMBANG IRHADI<br><b>TEKNISI</b>         | MALAPARI, 06 MEI 1989          | 27                                                 | $\mathbf{0}$   | $\mathbf{0}$   |    |  |  |
| 8                                                                                | 1661601008 DADANG   | <b>TEKNISI</b>                                      | PANGKALAN BALAI, 14 FEBRUARI 1 | 27                                                 | $\bullet$      | $\bullet$      |    |  |  |
|                                                                                  |                     |                                                     |                                | MUARA BULIAN, Agustus 03, 2018<br><b>DIKETAHUI</b> |                |                |    |  |  |

**Gambar 5.3 Laporan Data Absensi**

## **5.1.1.4 Laporan Slip Gaji**

Tampilan output laporan slip gaji ini menampilkan informasi mengenai data-data slip gaji karyawan pada PT. Bulian Jaya Bersama. Di bawah ini merupakan tampilan dari *output* laporan slip gaji.

| PT. BULIAN JAYA BERSAMA |    |                        |                                  |  |  |  |  |
|-------------------------|----|------------------------|----------------------------------|--|--|--|--|
|                         |    | <b>BULAN JULI 2018</b> |                                  |  |  |  |  |
| <b>NIK</b>              | t  | 1661601043             |                                  |  |  |  |  |
| <b>NAMA KARYAWAN</b>    |    | <b>AHMAD FATONA</b>    |                                  |  |  |  |  |
| <b>BAGIAN</b>           |    | <b>SDM DAN UMUM</b>    |                                  |  |  |  |  |
| <b>JABATAN</b>          |    | <b>KEAMANAN</b>        |                                  |  |  |  |  |
| <b>GAJI POKOK</b>       |    | 2.000.000              |                                  |  |  |  |  |
| <b>LEMBUR</b>           |    | 100.000                |                                  |  |  |  |  |
| POTONGAN                |    | 40.000                 |                                  |  |  |  |  |
| <b>TERIMA</b>           | ×. | 2.060.000              |                                  |  |  |  |  |
|                         |    |                        | MUARA BULIAN, September 01, 2018 |  |  |  |  |
|                         |    |                        | DITERIMA OLEH                    |  |  |  |  |
|                         |    |                        | <b>AHMAD FATONA</b>              |  |  |  |  |

**Gambar 5.4 Laporan Slip Gaji**

# **5.1.2** *Implementasi* **Tampilan** *Input*

*Implementasi* Tampilan intput merupakan tampilan dari masukan pada Sistem informasi administrasi pada PT. Bulian Jaya Bersama yang telah dirancang. Berikut adalah tampilan *input* dari sistem yang telah dirancang :

# **5.1.2.1 Form Data** *Login*

Tampilan form data login merupakan tampilan form yang digunakan untuk masuk kedalam sistem. Di bawah ini merupakan tampilan input form data login :

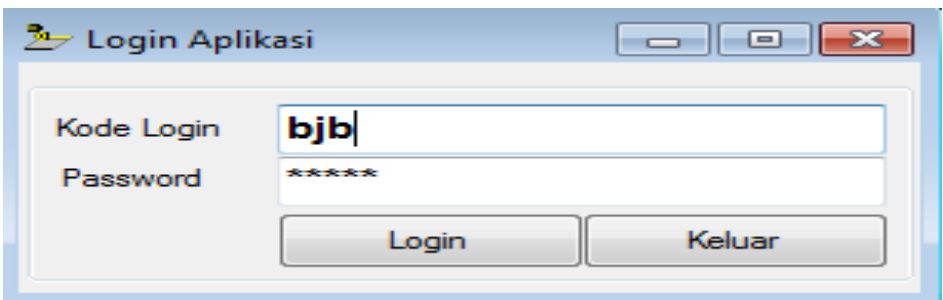

**Gambar 5.5 Form Data Login**

# **5.1.2.2** *Form* **Menu utama**

Tampilan form menu utama merupakan tampilan form yang digunakan untuk masuk kedalam sistem. Di bawah ini merupakan tampilan input form menu utama :

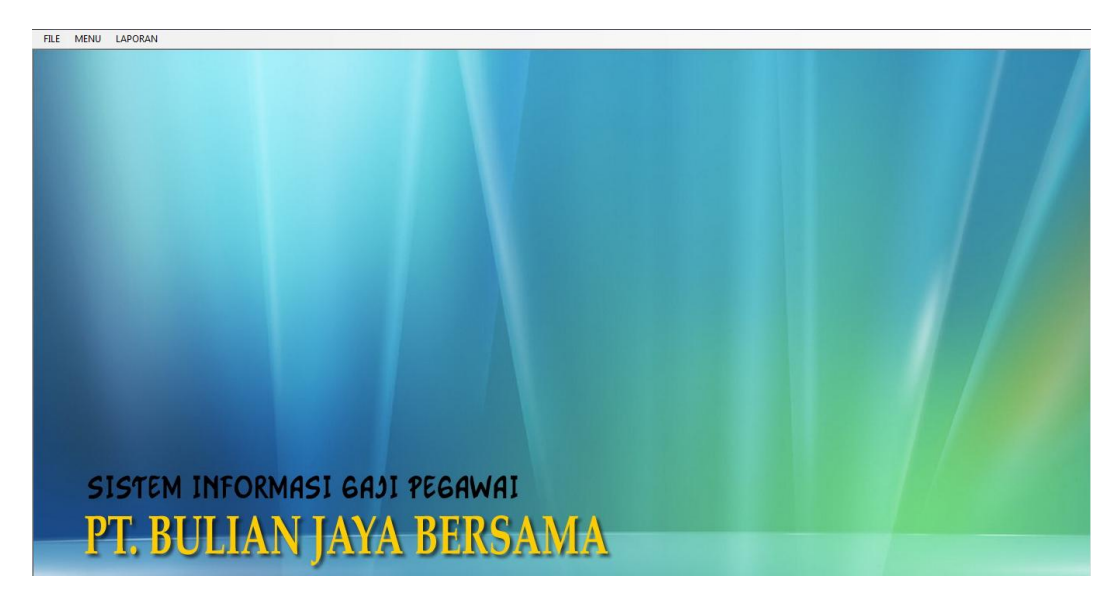

**Gambar 5.6** *Form* **Menu Utama**

## **5.1.2.3** *Form* **Data Karyawan**

Tampilan *form* data karyawan merupakan tampilan form yang digunakan untuk melihat data-data karyawan. Dalam form ini dapat dilakukannya tambah data karyawan, edit data karyawan, dan hapus data karyawan. Di bawah ini merupakan tampilan tampilan input form data Karyawan :

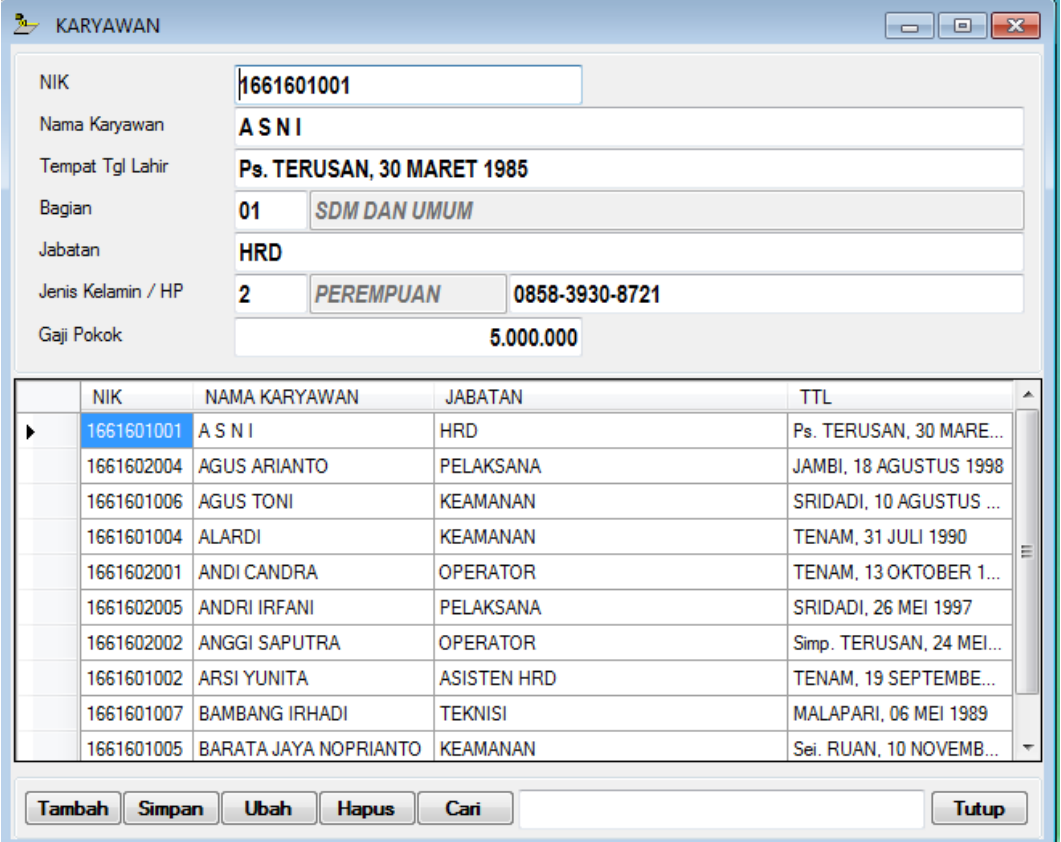

**Gambar 5.7 Form Data Karyawan**

## **5.1.2.4** *Form* **Data Transaksi Gaji**

Tampilan *form* data transaksi gaji merupakan tampilan form yang digunakan untuk melihat data-data transaksi gaji. Dalam form ini dapat dilakukannya tambah data gaji dan hapus data gaji. Di bawah ini merupakan tampilan tampilan input form data transaksi gaji :

| $\lambda$                   | <b>GAJI KARYAWAN</b>       |                |                         |                                         |                    |                   |             |             |             | $\Box$ $\Box$ $\mathbf{x}$ |   |
|-----------------------------|----------------------------|----------------|-------------------------|-----------------------------------------|--------------------|-------------------|-------------|-------------|-------------|----------------------------|---|
|                             | Bulan / Tahun<br>07 - JULI |                |                         |                                         |                    |                   |             | $- 2018$    |             |                            |   |
| <b>NIK</b>                  |                            |                | 1611702009              |                                         |                    |                   |             |             |             | 2.000.000                  |   |
|                             | Nama Karyawan              |                |                         | <b>EFRANDI SIANTURI</b>                 |                    |                   |             |             |             |                            |   |
| Jabatan<br><b>PELAKSANA</b> |                            |                |                         |                                         |                    |                   |             |             |             |                            |   |
| Bagian                      |                            |                |                         | <b>PENGOLAHAN</b><br><b>Total Hadir</b> |                    |                   |             | 20<br>Hari  |             |                            |   |
|                             | Gaji Pokok                 |                |                         | 1.600.000                               |                    | Lembur / Potongan |             | 400,000     |             |                            | 0 |
|                             | <b>NIK</b>                 |                | NAMA KARYAWAN           |                                         |                    | <b>JABATAN</b>    |             |             |             | <b>BULAN</b>               | ۸ |
|                             | 1611702009                 |                | <b>EFRANDI SIANTURI</b> |                                         |                    | PELAKSANA         |             |             |             | $07 - 2018$                |   |
|                             | 1611702010                 |                | <b>HADI SUCIPTO</b>     |                                         |                    | PELAKSANA         |             |             |             | $07 - 2018$                |   |
|                             | 1651702011                 |                | <b>HAPIS SAPUTRA</b>    |                                         |                    | PELAKSANA         |             |             | $07 - 2018$ |                            |   |
|                             | 1651702012                 |                | <b>HERVIANA DEVI</b>    |                                         |                    | PELAKSANA         |             |             | $07 - 2018$ | Ξ                          |   |
|                             | 1661601001                 | <b>ASNI</b>    |                         |                                         |                    | <b>HRD</b>        |             |             | $07 - 2018$ |                            |   |
| 1661601002                  |                            |                | <b>ARSI YUNITA</b>      |                                         | <b>ASISTEN HRD</b> |                   |             | $07 - 2018$ |             |                            |   |
| 1661601003                  |                            | <b>SUMPONO</b> |                         |                                         |                    | <b>KEAMANAN</b>   |             |             | $07 - 2018$ |                            |   |
| 1661601004<br><b>ALARDI</b> |                            |                |                         | <b>KEAMANAN</b>                         |                    |                   | $07 - 2018$ |             |             |                            |   |
|                             | 1661601005                 |                |                         | BARATA JAYA NOPRIANTO                   |                    | <b>KEAMANAN</b>   |             |             |             | $07 - 2018$                | ٠ |
|                             |                            |                |                         |                                         |                    | m.                |             |             |             |                            |   |
| <b>Tambah</b>               | <b>Simpan</b>              |                | <b>Hapus</b>            | Cari                                    |                    |                   |             |             |             | <b>Tutup</b>               |   |

**Gamabar 5.8 Form Data Transaksi Gaji**

## **5.1.2.5** *Form* **Data Absensi**

Tampilan form data absensi merupakan tampilan form yang digunakan untuk melihat data-data absensi. Di bawah ini merupakan tampilan tampilan input form data absensi :

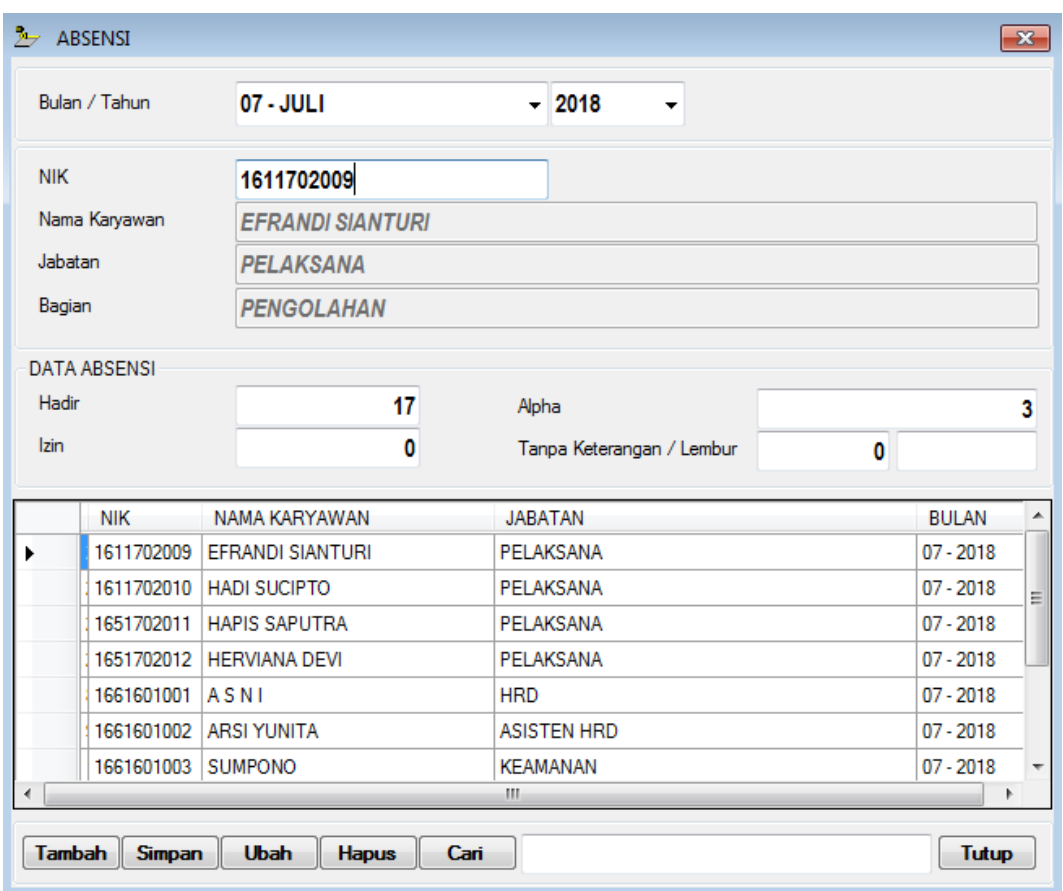

**Gambar 5.9 Form Data Absensi**

## **5.1.2.6** *Form* **Data Memodifikasi Data** *Password*

Tampilan *form* data memodifikasi data *password* merupakan tampilan form yang digunakan untuk memodifikasi data *password*. Dalam *form* ini admin dapat mengubah *password*, berikut ini merupakan tampilan tampilan *input form* Memodifikasi data *password* :

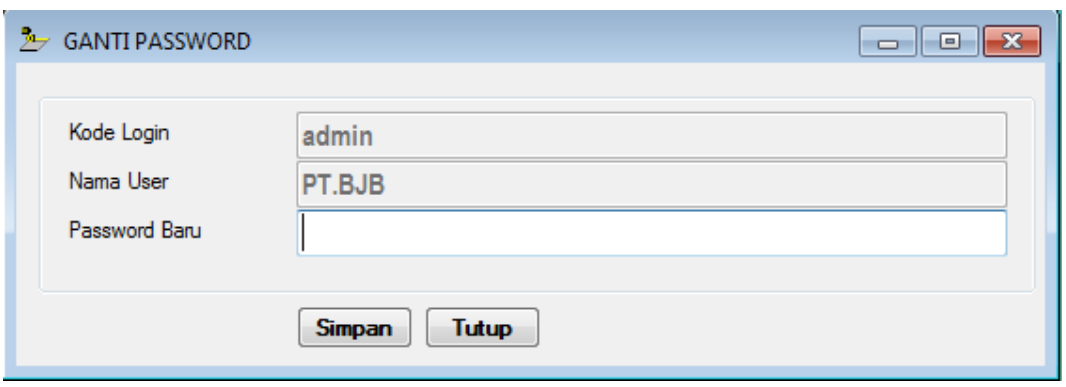

**Gambar 5.10** *Form* **Data Memodifikasi Data** *Password*

## **5.2 PENGUJIAN** *SYSTEM* **PERANGKAT LUNAK**

Pengujian sistem dilakukan untuk memastikan bahwa sofwere yang telah dibuat telah sesuai desainnya dan semua fungsi dapat dipergunakan dengan baik tanpa ada kesalahan.

## **5.2.1 Pengujian** *Form Login*

Pengujian *login* digunakan untuk memastikan bahwa *form login* telah dapat digunakan dengan baik dan sesuai dengan fungsinya.

| Modul<br>yang diuji | Prosedur<br>Pengujian                                                                                     | Masukan                                               | Keluaran                                                             | Hasil yang<br>didapat                                                | Kesimpulan |
|---------------------|----------------------------------------------------------------------------------------------------|-------------------------------------------------------|----------------------------------------------------------------------|----------------------------------------------------------------------|------------|
| Form<br>Login       | Buka aplikasi<br>tampilkan<br>form login<br>Input nama<br>dan kata<br>sandi benar<br>Klik tombol<br>login | - Nama dan<br>kata sandi<br>- Klik<br>tombol<br>login | User masuk<br>ke dalam<br>sistem dan<br>dapat<br>mengakses<br>sistem | User masuk<br>ke dalam<br>sistem dan<br>dapat<br>mengakses<br>sistem | Baik       |
|                     | - Buka aplikasi<br>Tampilkan<br>form login                                                                | - Nama dan<br>kata sandi<br>kosong                    | Tampil<br>pesan<br>peringatan                                        | User tidak<br>masuk ke<br>menu utama                                 | Baik       |

**Tabel 5.1 Pengujian** *Form Login*

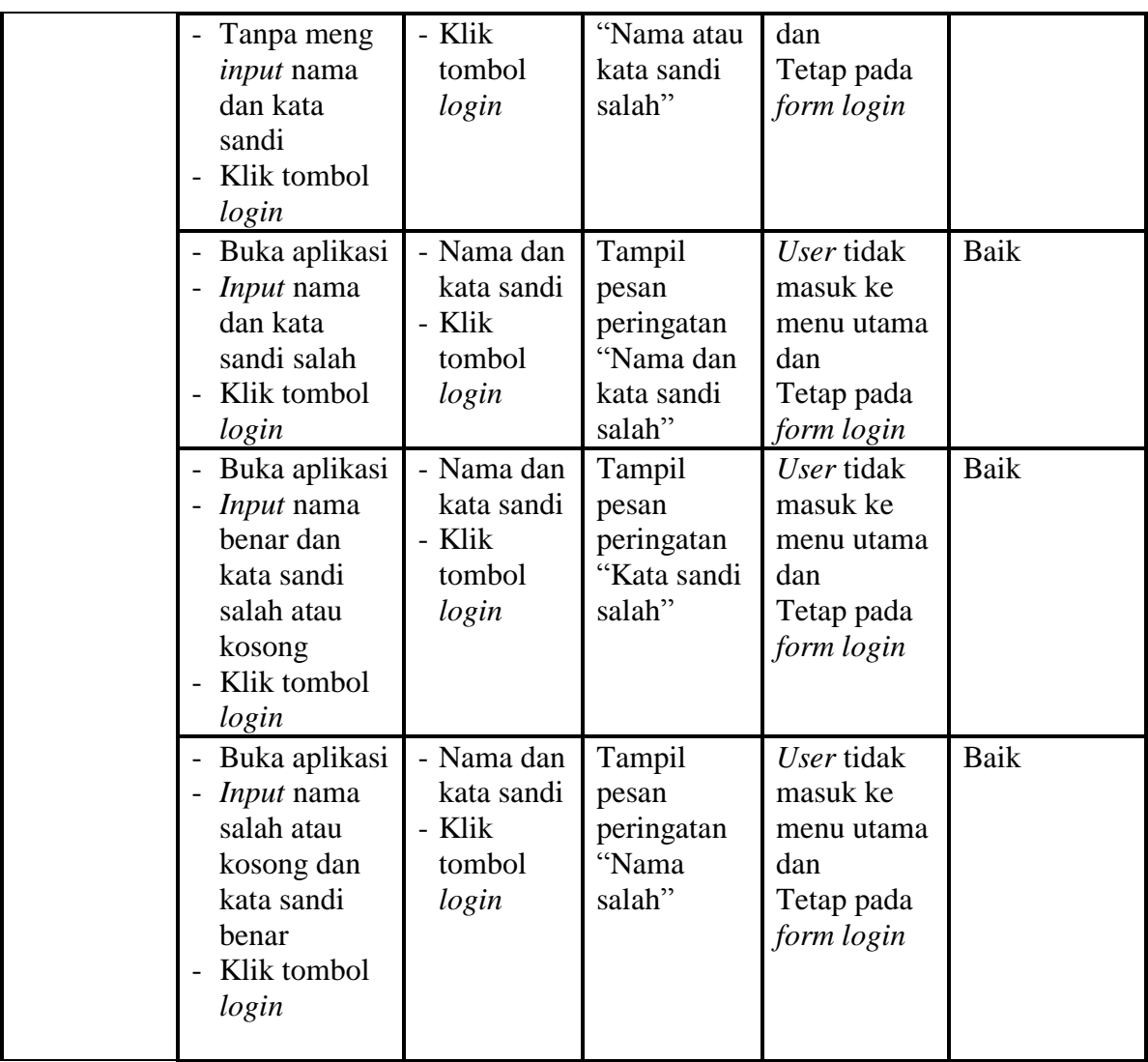

# **5.2.2 Pengujian** *Form* **Menu Utama**

Pengujian menu utama digunakan untuk memastikan bahwa *form* menu

utama telah dapat digunakan dengan baik dan sesuai dengan fungsinya.

| Modul<br>Yang<br>Diuji | Prosedur<br>Pengujian   | Masukan | Keluaran | Hasil Yang<br>Didapat | Kesimpulan |
|------------------------|-------------------------|---------|----------|-----------------------|------------|
| Form                   | - Berhasil <i>login</i> | Login   | Tampil   | Tampil                | Baik       |

**Tabel 5.2 Pengujian** *Form* **Menu Utama**

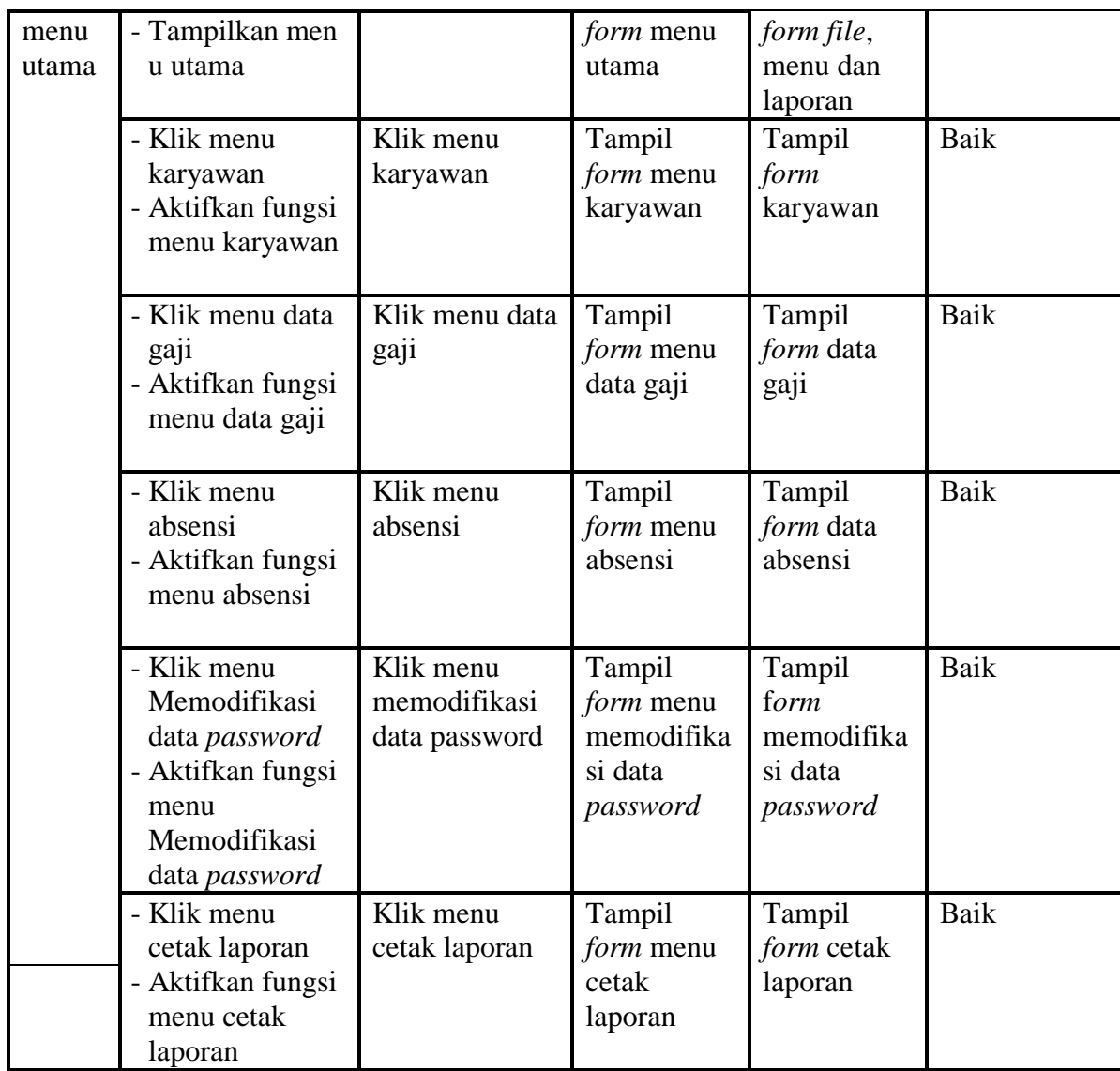

# **5.2.3 Pengujian Menu Karyawan**

Pengujian menu data karyawan digunakan untuk memastikan fungsi tambah, *form edit,* fungsi cari dan fungsi hapus data karyawan dapat digunakan sesuai dengan fungsinya.

| Modul<br>yang diuji        | Prosedur<br>Pengujian                                                                                      | Masukan                                                                                     | Keluaran                                                | Hasil yang<br>didapat                                  | Kesimpulan  |
|----------------------------|----------------------------------------------------------------------------------------------------|---------------------------------------------------------------------------------------------|---------------------------------------------------------|--------------------------------------------------------|-------------|
| Tambah<br>data<br>karyawan | - Klik<br>tombol<br>tambah<br>Aktifkan<br>fungsi<br>tambah<br>karyawan                                     | Input data<br>karyawan<br>lengkap<br>Klik<br>simpan                                         | Tampil<br>pesan "data<br>sudah<br>tersimpan"            | Tampilkan<br>data yang<br>ditambah<br>pada<br>gridview | Baik        |
|                            | - Klik<br>tombol<br>tambah<br>Aktifkan<br>fungsi<br>tambah<br>karyawan                                     | Input data<br>karyawan<br>tidak<br>lengkap<br>Klik<br>simpan                                | Tampil<br>pesan data<br>tidak<br>lengkap                | Data tidak<br>tampil pada<br>gridview                  | Baik        |
| Edit data<br>karyawan      | Pilih data<br>pada<br>gridview<br>- Klik<br>tombol<br>edit<br>- Aktifkan<br>fungsi edit<br>karyawan        | Input data<br>karyawan<br>yang telah<br>di edit<br>lengkap<br>klik<br>perbaharu<br>Ť        | Tampil<br>pesan "data<br>sudah<br>diupdate"             | Tampilkan<br>data yang<br>diedit pada<br>gridview      | <b>Baik</b> |
|                            | - Pilih data<br>pada<br>gridview<br>- Klik<br>tombol<br>edit<br>Aktifkan<br>fungsi edit<br>karyawan        | <i>Input</i> data<br>karyawan<br>yang telah<br>diedit<br>tidak<br>lengkap<br>Klik<br>simpan | Tampil<br>pesan data<br>tidak<br>lengkap                | Data tidak<br>tampil pada<br>gridview                  | <b>Baik</b> |
| Hapus<br>data<br>karyawan  | - Pilih data<br>yang akan<br>di hapus<br>Klik<br>hapus<br>Tampil<br>pesan<br>peringatan<br>"apakah<br>data | klik hapus<br>klik Ok                                                                       | Tampil<br>pesan<br>peringatan<br>data telah<br>terhapus | Data yg<br>dipilih<br>terhapus pada<br>gridview        | Baik        |

**Tabel 5.3 Pengujian** *Form* **Menu Karyawan**

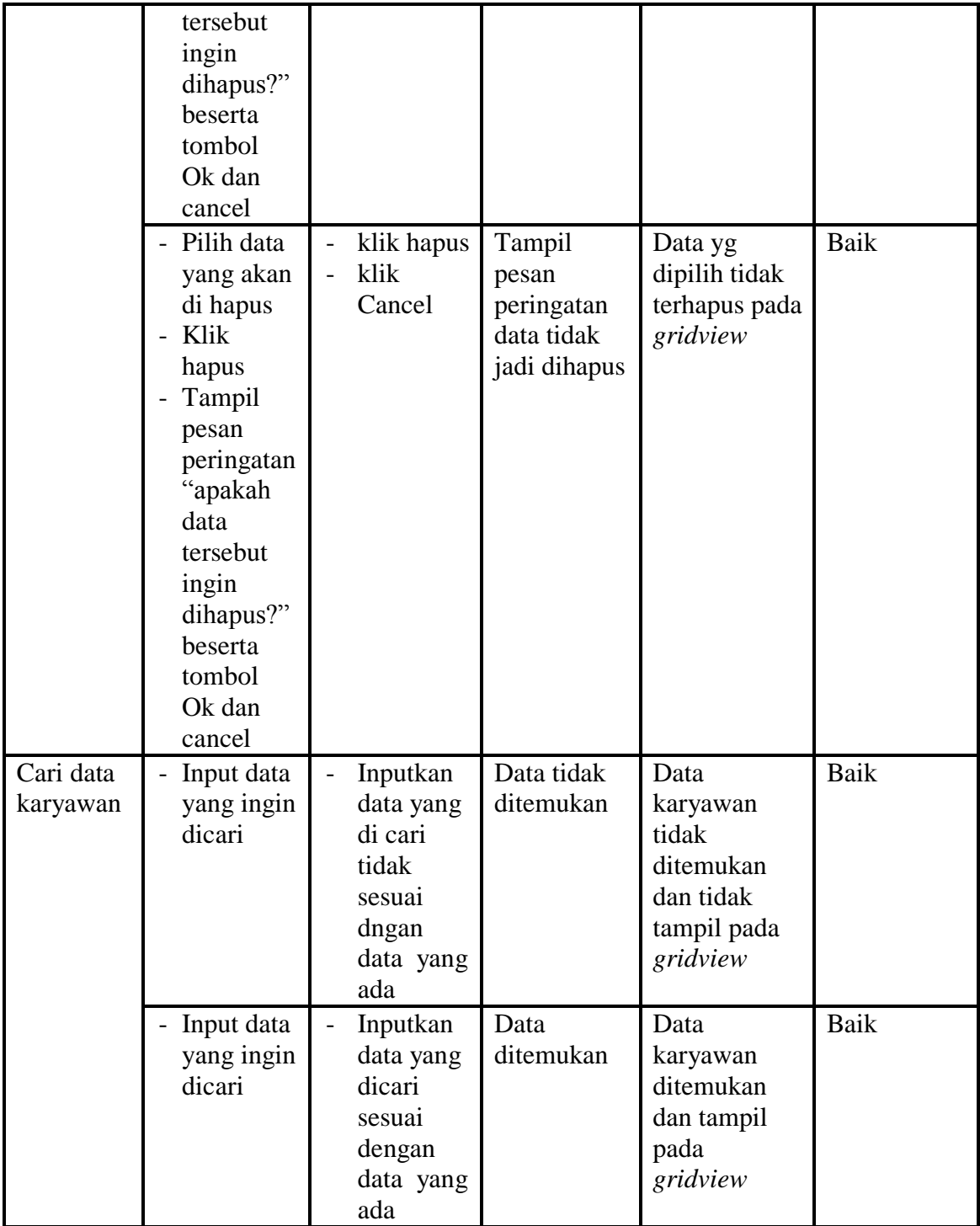

# **5.2.4 Pengujian Menu Memodifikasi data** *password*

Pengujian menu memodifikasi data *password* digunakan untuk memastikan fungsi *form edit* data *password* dapat digunakan sesuai dengan fungsinya.

| Modul yang<br>diuji                  | Prosedur<br>Pengujian                 | Masukan                                  | Keluaran                         | Hasil yang<br>didapat               | Kesimpulan |
|--------------------------------------|---------------------------------------|------------------------------------------|----------------------------------|-------------------------------------|------------|
| Memodifikasi<br>data <i>password</i> | <i>input</i> data ke<br>form password | <i>input</i> data<br>ke form<br>password | data<br>tersimpan di<br>database | data<br>tersimpan<br>di<br>database | Baik       |
|                                      | tidak input<br>data                   | Tidak<br><i>input</i> data               | Data<br>kosong                   | Data<br>kosong                      | Baik       |

**Tabel 5.4 Pengujian** *Form* **Menu Memodifikasi Data Password**

## **5.2.5 Pengujian Menu Laporan**

Pengujian menu laporan digunakan untuk memastikan laporan karyawan,

laporan penggajian, laporan slip gaji dan laporan absensi dapat ditampilkan dan

dicetak sebagaimana semestinya.

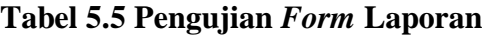

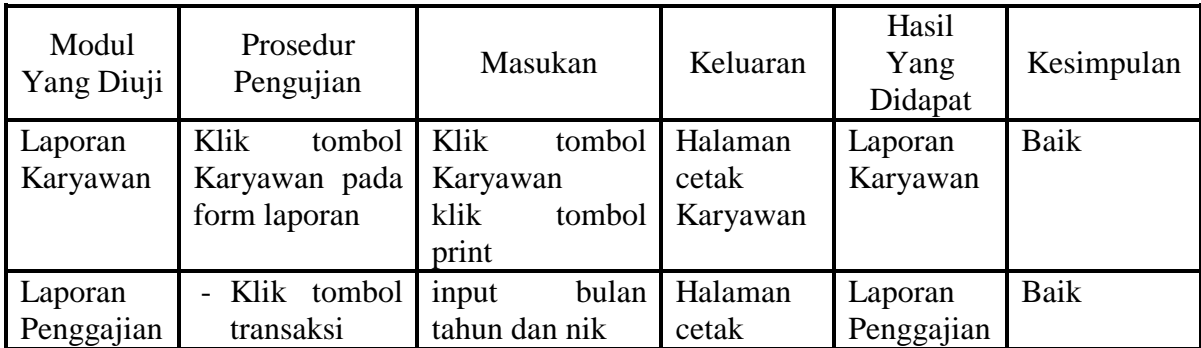

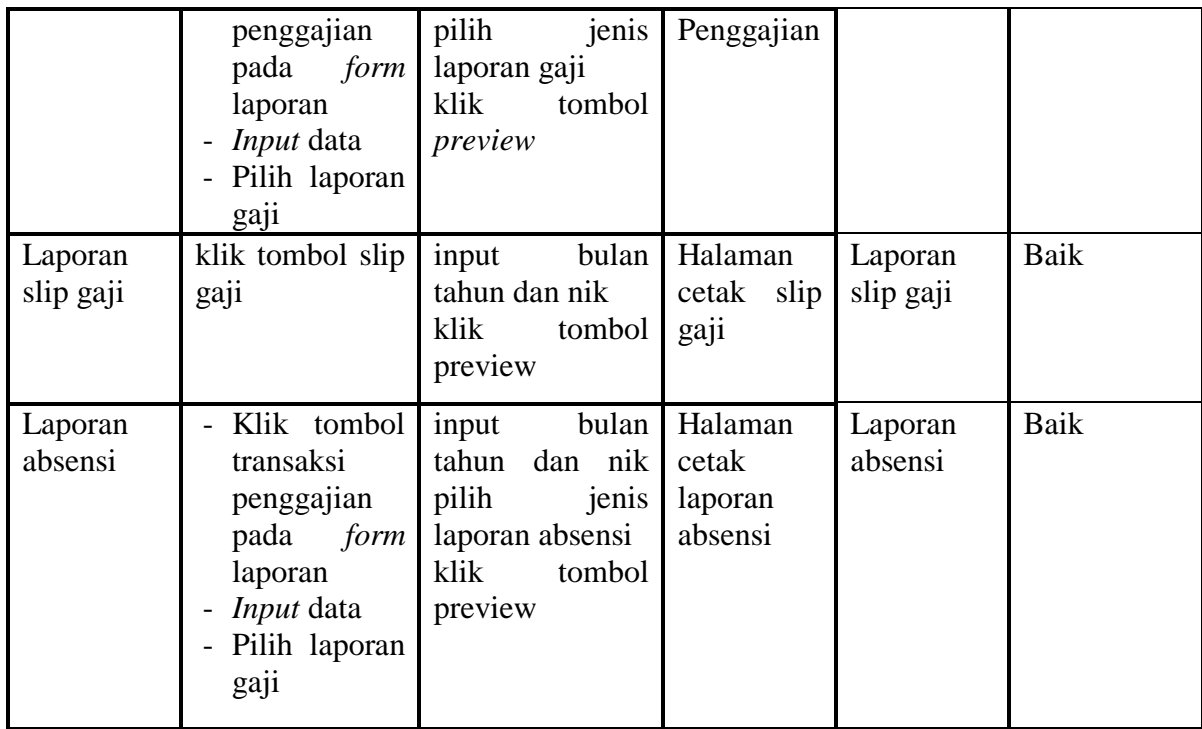

# **5.3 ANALISIS HASIL YANG DICAPAI OLEH SYSTEM PERANGKAT LUNAK**

Setelah melakukan berbagai pengujian pada sistem pengolahan data sistem informasi administrasi pada PT. Bulian Jaya Bersama, maka didapatkan evaluasi dari kemampuan penampilan sistem ini. Adapun kelebihan dan kelemahan dari sistem petampilan ini adalah sebagai berikut :

#### **5.3.1 Kelebihan Program**

Adapun kelebihan dari program penggajian ini adalah sebagai berikut :

1. Sistem ini bisa digunakan oleh User pada Sistem informasi administrasi pada PT. Bulian Jaya Bersama, dengan memanfaatkan fungsi pencarian sehingga mempermudah dalam pencarian data.

- 2. Sistem mampu melakukan pengolahan data administrasi seperti mendata karyawan, mendata absensi, proses transaksi penggajian, memodifikasi data password.
- 3. Sistem mampu mencetak laporan dengan lebih baik berdasarkan data-data yang telah diinputkan sebelumnya, sehingga mempermudah user dalam menyerahkan laporan kepada pimpinan.

#### **5.3.2 Kekurangan Program**

Adapun kekurangan dari program penggajian ini adalah sebagai berikut :

- 1. Sistem tidak terkoneksi ke internet (online) dalam pengiriman data dari jarak jauh.
- 2. Dari kelebihan dan kekurangan sistem diatas, dapat disimpulkan bahwa perangkat lunak ini dapat meminimalisir terjadinya kehilangan data, kesalahan penginputan data, lebih menghemat waktu, dan diproses lebih cepat serta akurat sehingga dapat membantu bagian Administrasi dalam pembuatan laporan.